## Using Dark Mode in 25Live

25Live offers you the option to switch to a darker theme. Some users prefer the darker theme to reduce eye strain, use the application in darker environments, save battery power on some devices, or improve accessibility for users with low vision or light sensitivities.

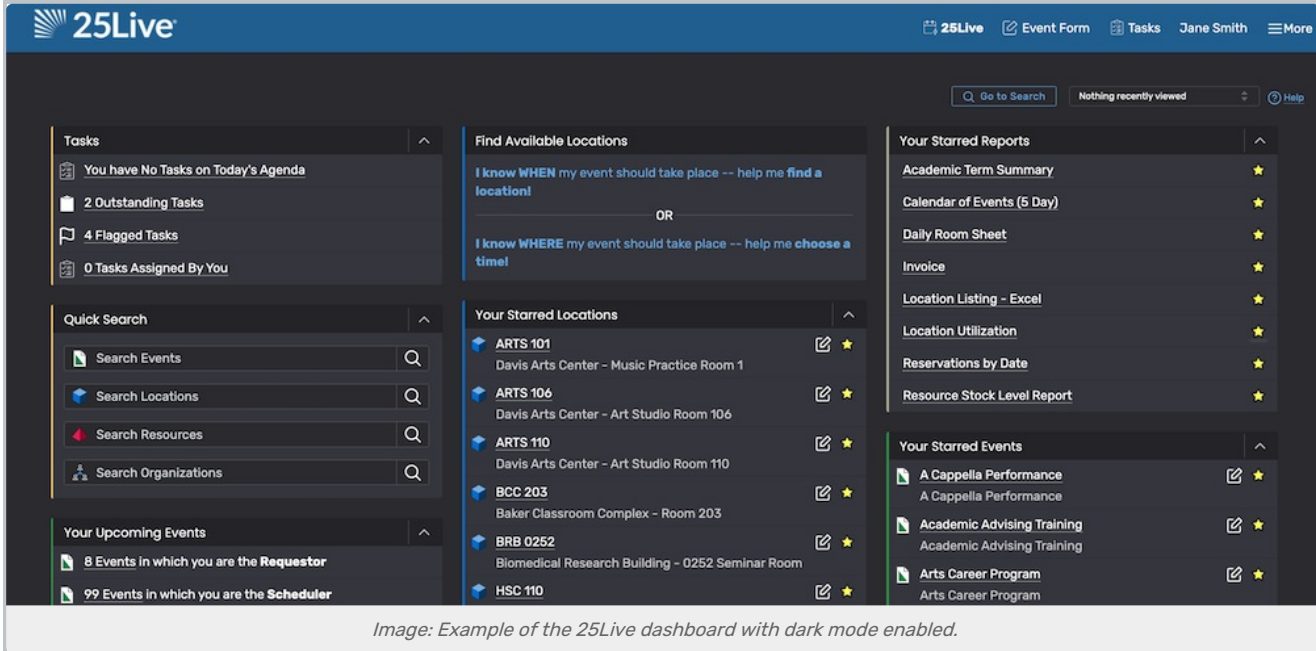

## To Turn on Dark Mode

1. Go to User Settings

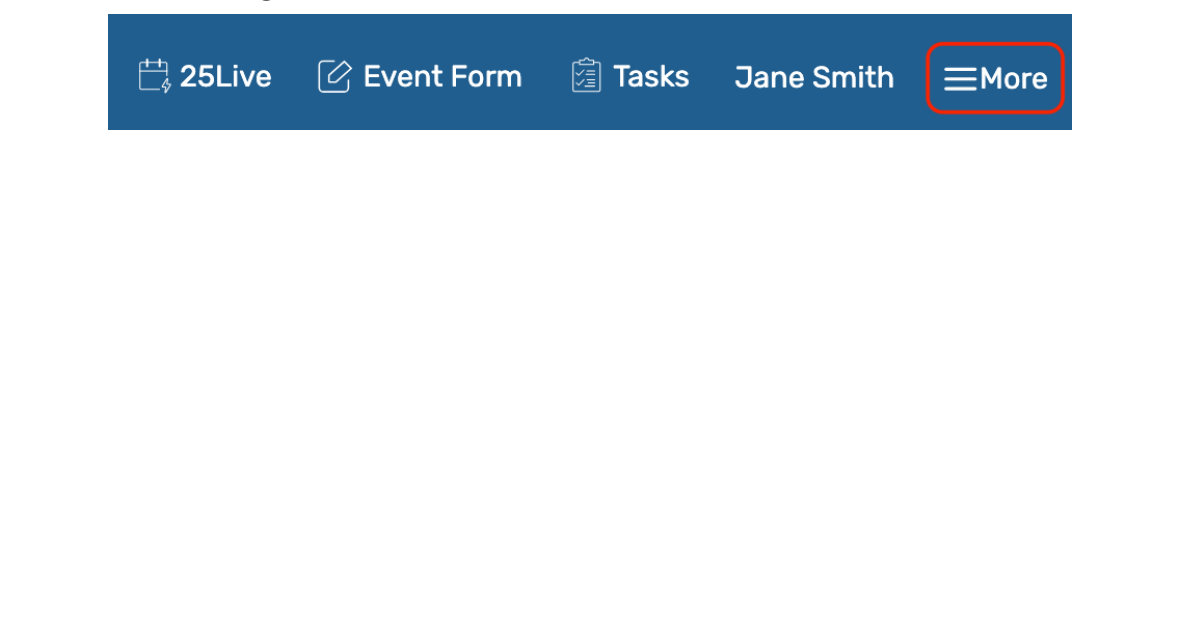

CollegeNET Series25 Help and Customer Resources

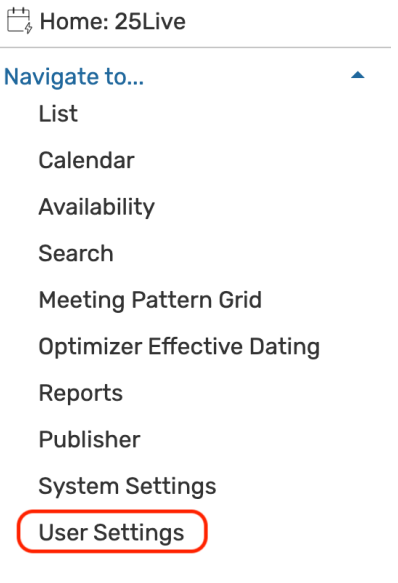

Use the More menu in the top [navigation](http://knowledge25.knowledgeowl.com/help/using-the-top-navigation-bar) bar to access User Settings option.

## 2. Scroll Down to Set the Dark Mode Setting

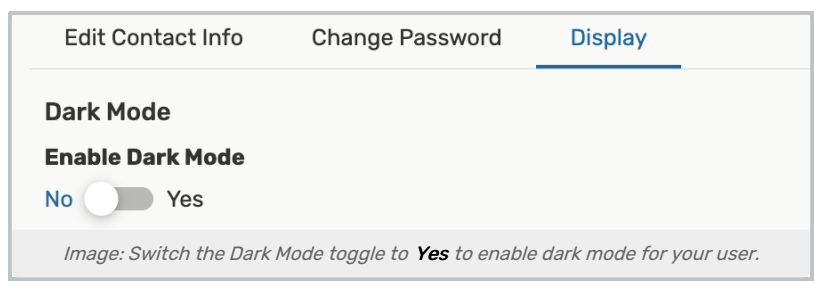

Change the theme by toggling the setting for Dark Mode to Yes. Return and toggle the setting to No to turn off the darker theme.

## 3. Press Save